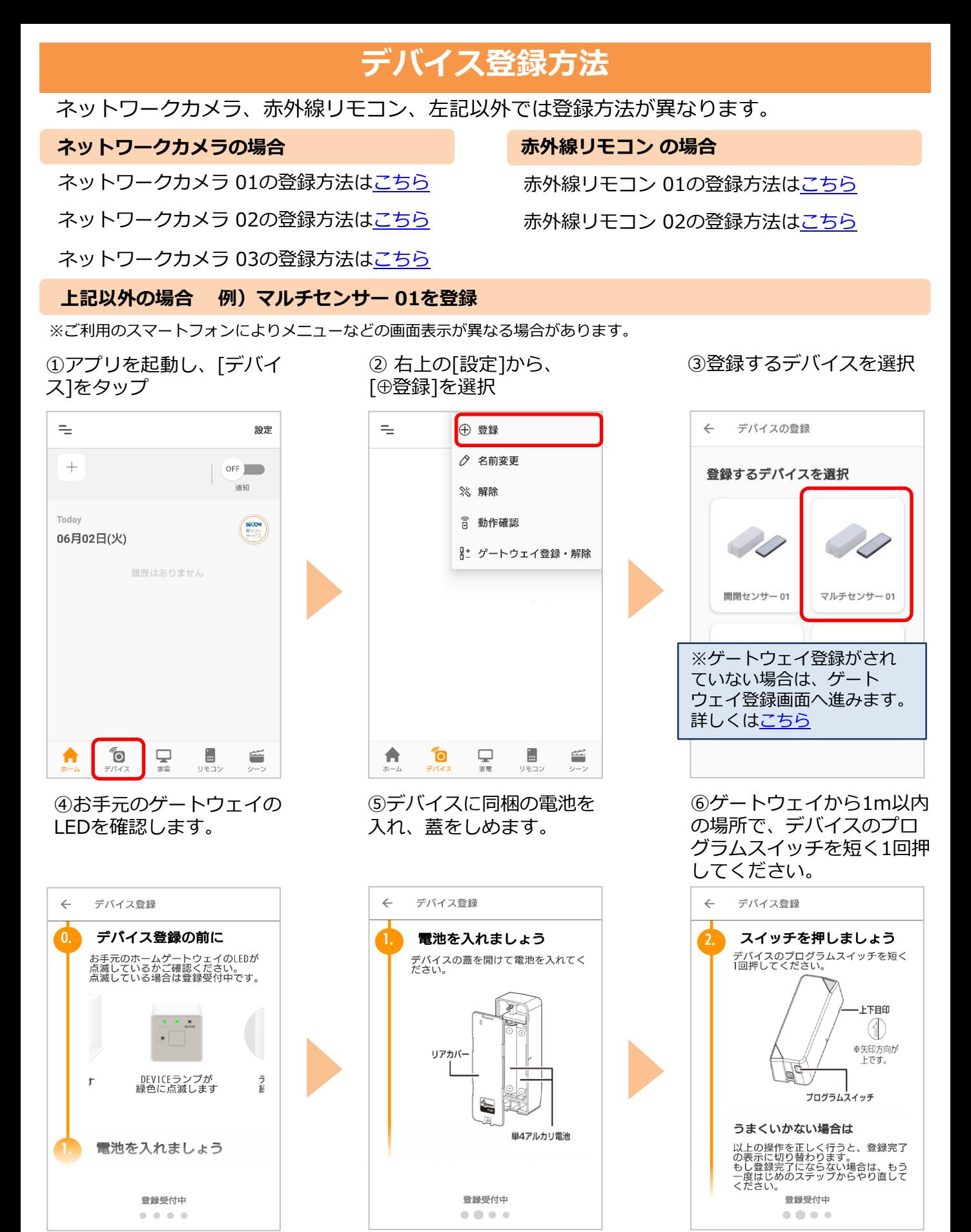

※④~⑥はアプリ画面を下へスクロールしながら進めてください。

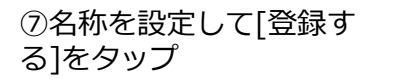

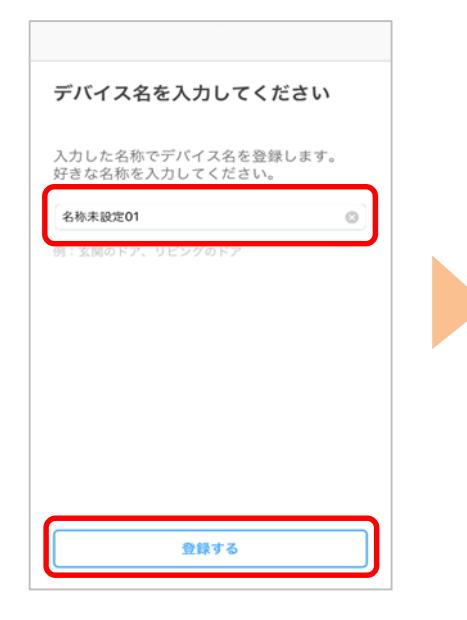

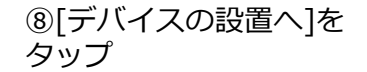

⑨設置にあたってのご案内 を確認し、[次へ]をタップ

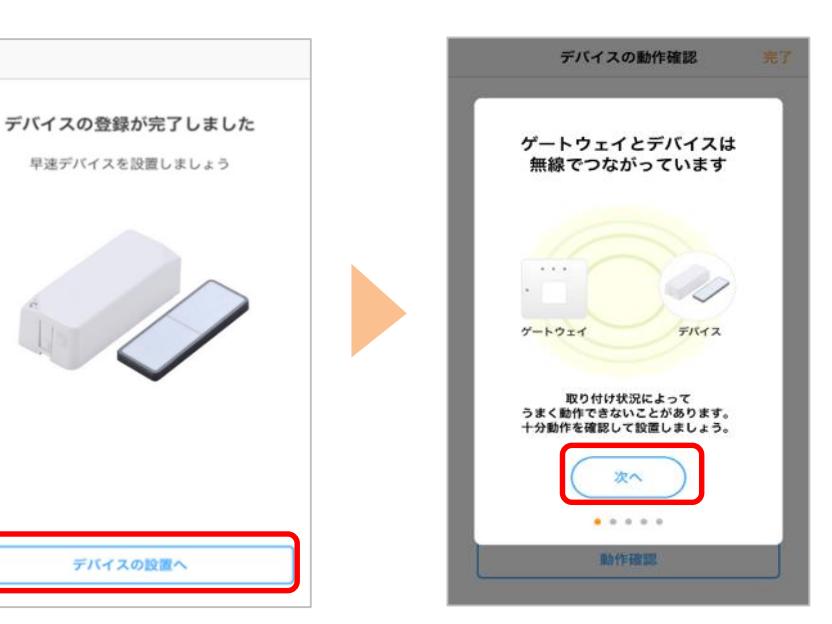

⑩アプリの案内を参照し、 [動作確認]をタップし、動 作確認が完了したら[完了] をタップ

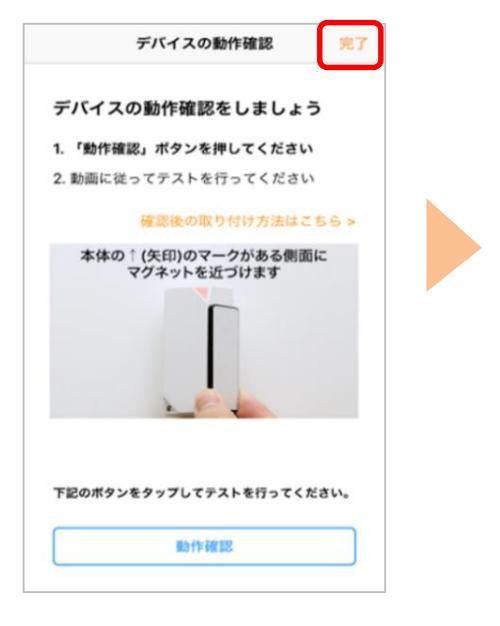

アプリの案内に従い、 動作確認、設置を行って ください

※アプリの画面はデザイン等変更になる場合があります